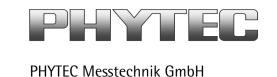

# **Application Note**

# How to use phyCAM camera modules with the phyCARD-XL3 (i.MX6) SOM

Revision History

| Version | Changes            | Author      | Date       |
|---------|--------------------|-------------|------------|
| A0      | Initial Release    | H. Fendrich | 20.03.2014 |
| A1      | New block diagrams | H. Fendrich | 01.07.2014 |
|         |                    |             |            |
|         |                    |             |            |

# Content

| 1 | Overview                                                                          | 2 |
|---|-----------------------------------------------------------------------------------|---|
| 2 | Camera Connectors on the Carrier Boards                                           | 3 |
| 3 | Set bootarg parameters in the config-file for cameras (Linux PD14.1.0 and higher) | 4 |
| 4 | GStreamer function for improved Tearing reduction.                                | 5 |

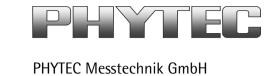

#### 1 Overview

The i.MX6 Microcontroller supported more then 1 camera interface (see figure 1).

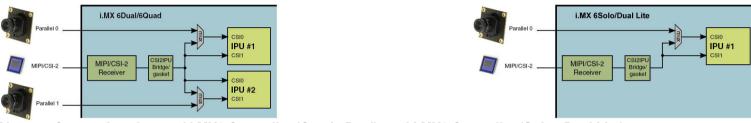

figure 1: Block Diagram Camera Interfaces of i.MX6 Controller (Quad / Dual) and i.MX6 Controller (Solo / Dual Lite)

On the phyCARD-XL3 (i.MX6) the CSI0/IPU#1 camera path (thru a serializer) go out as LVDS signal. Together with power signal and the I<sup>2</sup>C-Bus on the phyCARD - carrier board go it on teh phyCAM-S+ Camera interface (see figure 2).

Here you can connect one of the different phy-CAM-S camera modules. See the phyCAM-P/-S manual L-748 for more information.

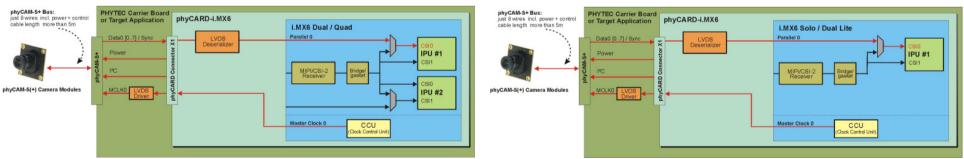

figure 2: Block Diagram of phyCAM-S(+) Camera Interfaces of phyCARD i.MX6 (Quad / Dual) and phyCARD i.MX6 (Solo / Dual Lite)

The BSP shipped with the Kit includes already the software drivers for the supported phyCAM camera modules. The drivers are compatible with v4l2. Also GStreamer scripts are included for the evaluation of the camera modules. If you need more then one camera interface or/and phyCAM-P support, please use the phyFLEX-i.MX6 Modul.

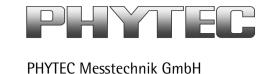

### 2 Camera Connectors on the Carrier Boards

The development kits for the phyCARD-XL3 (i.MX6) may contain either:

- one carrier board
- one phyCARD-XL3 (i.MX6) modul SOM

The carrier board connects to the phyCARD-connector, with the phyCARD-XL3 (i.MX6) modul.

The serial phyCAM-S+ camera input is available directly on the carrier board PBA-A-01 on a RJ45 (CAM) connector. See figure 3 for the location of the connectors on the carrier board.

# CSI0 / IPU#1 (phyCAM-S+)

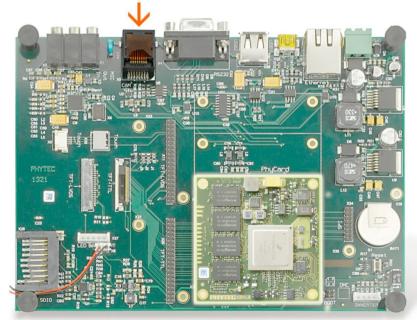

figure 3: Camera Interfaces on Carrier Board for the phyCard- XL3 (i.MX6) SOM

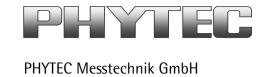

# 3 Set bootarg parameters in the *config*-file for cameras (Linux PD14.1.0 and higher)

The bootarg parameters are used to adapt the software environment to the hardware configuration and camera module(s) connected to the board.

The configuration in the config file must match with the camera models that are connected to the camera interfaces. Note that model, interface type and I<sup>2</sup>C-addresses must be set correctly. Otherwise the camera(s) are not working. Please check, if the correct camera model is set in the config file. If not, please follow the steps below to set the appropriate configuration.

### Changing the setting of the bootarg parameters

To change the config-file (bootargs-cam), use the Barebox environment:

- 'cd env/bin' <enter>
- 'edit bootargs-cam' <enter>

The following settings in config-file are necessary:

- CSI0=<csi[X]\_cam\_type>,<csi[X]\_cam\_address>
- only for VM-010: bootargs="\$bootargs mt9v022.sensor\_type=<color or mono>"
- only for VM-011: bootargs="\$bootargs mt9p031.mono=Y"

The parameters for the phyCAM – modules are shown in the table below (see next page).

After changing the settings with the editor:

- close the editor (CTRL D)
- type 'saveenv' <enter> to save
- restart PHYTEC module

After login, change into the directory: \gstreamer\_examples\.. cd gstreamer\_examples < ENTER>.

Now you can start working with the GStreamer demo-scripts.

Detailed information about the GStreamer examples can be found in the phyCAM-Manual L-748.

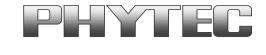

#### PHYTEC Messtechnik GmbH

| Hardware Configuration            |                  | Bootarg Parameters |                        | Bootarg settings for default I <sup>2</sup> C-address             |
|-----------------------------------|------------------|--------------------|------------------------|-------------------------------------------------------------------|
| phyCAM camera model (part number) | connected to     | csi[X]_cam_type    | csi[X]_cam_address     | (default jumper on camera and boards)                             |
| VM-006-BW-LVDS (-M12 / -H)        | X5 on base board | VM-006             | 0x5D                   | CSI0=VM-006,0x5D                                                  |
| VM-008 (-M12/ -H)                 | X5 on base board | VM-008             | 0x44, 0x45             | CSI0=VM-008,0x45                                                  |
| VM-009-LVDS (-M12 / -H)           | X5 on base board | VM-009             | 0x48, 0x5D             | CSI0=VM-009,0x48                                                  |
| VM-010-BW-LVDS (-M12 / -H)        | X5 on base board | VM-010             | 0x48, 0x4C, 0x58, 0x5C | CSI0=VM-010,0x48 bootargs="\$bootargs mt9v022.sensor_type=mono"   |
| VM-010-COL-LVDS (-M12 / -H)       | X5 on base board | VM-010             | 0x48, 0x4C, 0x58, 0x5C | CSI0=VM-010,0x48 bootargs="\$bootargs mt9v022.sensor_type= color" |
| VM-011-BW-LVDS (-M12 / -H)        | X5 on base board | VM-011             | 0x48, 0x5D             | CSI0=VM-011,0x48 bootargs="\$bootargs mt9p031.mono=Y"             |
| VM-011-COL-LVDS (-M12 / -H)       | X5 on base board | VM-011             | 0x48, 0x5D             | CSI0=VM-011,0x48<br>#bootargs="\$bootargs mt9p031.mono=Y"         |

#### Notes:

• I<sup>2</sup>C addresses of the camera are set by hardware configuration (jumper setting on the camera and / or on the baseboard. Please refer to the phyCAM-manual L-748 and the hardware manual of the kit.

# 4 GStreamer function for improved Tearing reduction

Tearing is a visual artifact in video display where the display image shows information from two or more frames in a single screen draw. It appears as a horizontal border or line. The image part beyond the line seems to be shifted horizontally when the image content or the camera is moved. The tearing line(s) usually move(s) vertically across the image.

The artifact occurs when the camera framerate differs from the display frame or the camera readout cycle is not in sync with the display's refresh. Definition and background information about the tearing effect can be found in <a href="http://en.wikipedia.org/wiki/Screen">http://en.wikipedia.org/wiki/Screen</a> tearing.

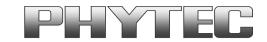

#### PHYTFC Messtechnik GmbH

The Freescale i.MX-6 processor contains an anti-tearing mechanism in the IPU unit, which can reduce the tearing effect.

However, since - depending on camera settings and camera model - the frame rate might be very different from the display's refresh rate, tearing effects might still be visible even if the anti-tearing mechanism is active. For applications that are intended to display live camera images on the display, additional measures should be considered to obtain a perfect image quality. This measures can include frame rate control (trimming the camera frame rate to the display's refresh rate), multi-buffering of the camera image etc.

We recommend to activate the anti-tearing mechanism of the i.MX-6 when live camera images are shown on the display. For evaluation purposes with the development kits, Phytec added GStreamer examples, that use a different fbsink – function, that activates the anti-tearing mechanism.

Please use the following GStreamer-examples with Freescale "mfw isink" for evaluation of the i.MX-6 camera:

| Camera Module | Standard GStreamer Script                                 | GStreamer Script with Freescale mfw_isink                   |
|---------------|-----------------------------------------------------------|-------------------------------------------------------------|
| Camera Module | No tearing reduction                                      | Framebuffer tearing reduction                               |
| VM-006        | /more_mt9m001_scripts/mt9m001_bw_fbdef_640x480-sensor-roi | /more_mt9m001_scripts/mt9m001_fs_bw_fbdef_640x480           |
| VM-009        | /more_mt9m131_scripts/skip/skip2_fbdev_640x512            | /more_mt9m131_scripts/skip/skip2_fs_fbdev_640x512           |
| VM-010-BW     | /more_mt9v024_scripts/mt9v024_bw-fbdev_752x480            | /more_mt9v024_scripts/mt9v024_bw-fs_fbdev_752x480           |
| VM-010-COL    | /more_mt9v024_scripts/mt9v024_col-fbdev_752x480           | /more_mt9v024_scripts/mt9v024_col-fs_fbdev_752x480          |
| VM-011-BW     | /more_mt9p031_scripts/mt9p031_bw_different_res_to_fbdev   | /more_mt9p031_scripts/mt9p031_bw_fs_different_res_to_fbdev  |
| VM-011-COL    | /more_mt9p031_scripts/mt9p006_col_different_res_to_fbdev  | /more_mt9p031_scripts/mt9p006_col_fs_different_res_to_fbdev |

Note: After use freescale, gstreamer-sink plug-in "mfw\_isink" the standard-gstreamer-sink plug-in "fbdevsink" do not working. Please restart the modul.